**PharmaSUG 2019 - Paper AA-158**

# **Six Useful Data Tool Macros**

Ting Sa, Cincinnati Children's Hospital Medical Center

# **ABSTRACT**

In this paper, six macros are introduced that can work as helpful tools for some common data tasks. The macro "HelpConsistency" can detect those fields that have same name but different data lengths or data types among the SAS data sets and fix the data length inconsistencies automatically. The macro "SelectVars" can select any variables in batches from a SAS data set, for e.g, the variables have similar naming patterns like the same suffix or the middle parts. The macro "ExportExcelWithFormat" can export formatted SAS data to excel files without losing the formats. The macro "FindFiles" can help users find and access their folders and files very easily. The macro "SearchReplace" can search and replace any string in the SAS programs. The macro "checkCharVarType" can provide more information for your character variables, like if the variable only contains numeric values, or contains no values or contains date and datetime values. The paper includes the SAS codes for all these six macros.

## **INTRODUCTION**

In this paper, six macros are presented that can work as useful tools for some common data tasks. Below are the summarizations for the usage of these six macros.

1. The "HelpConsistency" macro[1]: Common tasks that we need to perform are merging or appending SAS® data sets. During this process, we sometimes get error or warning messages saying that the same fields in different SAS data sets have different lengths or different types. If the problems involve a lot of fields and data sets, we need to spend a lot of time to identify those fields and write extra SAS codes to solve the issues. However, if you use the macro "HelpConsistency" in this paper, it can help you identify the fields that have inconsistent data type or length issues. It also solves the length issues automatically by finding the maximum field length among the current data sets and assigning that length to the field. An html report is generated after running the macro that includes the information about which fields' lengths have been changed and which fields have inconsistent data type issues.

2. The "SelectVars" macro[2]: Often we need to select a subset of variables from a dataset. SAS® software has provided the "SAS variable list" from which we can select the variables without typing their names individually. However, the "SAS variable list" cannot be used in all SAS procedures, such as the SELECT statement in the SQL procedure. Also, there is no "SAS variable list" available to select variables that share a common suffix or middle part in their names. In this paper, the ""SelectVars" macro is introduced that not only incorporates the "SAS variable list" to select a subset of variables, but also can be used to select variables that share common patterns in their names. Additionally, the results from the macro can be applied to all SAS procedures.

3. The "ExportExcelWithFormat" macro[3]: When using SAS to export data to excel, the formats got lost. In this paper, we introduce the macro ""ExportExcelWithFormat" that can help you to export formatted SAS data to excel files without losing the formats. The advantage of this macro is that it only requires you to provide the input data set and the location and the name of the output excel file, it will then create the excel file that preserves all the formats in the SAS data set for you.

4. The "FindFiles" macro[4]: The "FindFiles" macro can help users find and access their folders and files very easily. By providing a path to the macro and letting the macro know which folders and files you are looking for under this path, the macro creates an HTML report that lists the matched folders and files. The best part of this HTML report is that it also creates a hyperlink for each folder and file so that when a user clicks the hyperlink, it directly opens the folder or file. Users can also ask the macro to find certain folders or files by providing part of the folder or file name as the search criterion. The results shown in the report can be sorted in different ways so that it can further help users quickly find and access their folders and files.

5. The "SearchReplace" macro[5]: The "SearchReplace" macro can search and replace any string in the SAS programs. To use the macro, the user only needs to pass the folder name, the search string to it. If the user wants to use the replacement function, the user also needs to pass the replacement string to the macro. The macro will check all the SAS programs in this folder and the subfolders to find out which files contain the search string. The macro will generate new SAS files for the replacement so that the old files will not be affected. An html report will be generated by the macro to include the original file locations, the line number of the SAS codes that contain the search string and the SAS codes with search string highlighted in yellow. If you use the replacement string function, the html report will also include the location information for the new SAS files. The location information in the html report is created with hyperlinks, so the user can directly open the files from the report.

6. The "checkCharVarType" macro[6]: The "checkCharVarType" macro can provide more information about a character variable, like if the variable only contains numeric values, or contains no values or contains date and datetime values. Based on the information we get, we can do things in batches, like convert character values to numeric values, delete those character variables with no values, make date and datetime variables be consistent across the data sets.

## **THE HELP\_CONSISTENCY MACRO**

Presented below are the SAS codes for the Help\_Consistency macro:

```
%macro Help Consistency(libnm=,datasets=%str());
    %let datasets=%sysfunc(upcase(&datasets.));
    proc sql noprint; 
   *select all the variables from the data sets and save them in data set 
   tmp1;
    %if &datasets.= %then %do;
    create table tmp1 as
   select libname, name, type, length, memname
    from dictionary.columns 
    where libname=upcase("&libnm.") and memtype="DATA";
    %end;
    %else %do;
    create table tmp1 as
   select libname, name, type, length, memname
    from dictionary.columns 
   where libname=upcase("&libnm.") and upcase(memname) in (&datasets.) and 
   memtype="DATA";
    %end;
    *select all the variables that have different lengths for the same type;
    create table tmp2 as
   select * from tmp1 where name in
   (select distinct name from 
  (select name, type, count (distinct length) as length ct from tmp1
   group by name, type having calculated length ct >1))
   and type ^="num" order by name, type, length, memname;
```

```
 *find the maximum length of a variable and save the result to tmp3;
 create table tmp3 as 
select t.*, max length from tmp2 as t, (select name, type, max(length) as
max length from tmp2 group by name, type) as m
where t.name=m.name and t.type=m.type and t.length ^{\wedge}=m.max length;
quit;
*prepare the SAS codes to change the length to the maximum length;
data tmp3;
set tmp3;
length codes $500.;
codes=catx(" ","proc sql;alter table",cats(libname,".",memname),
"modify",name,cats("char(",max_length,") format=$",max_length,".;quit;"));
run;
*execute the SAS codes to make the lengh consistent; 
data null;
set tmp3;
call execute(codes); 
run;
*save the length change info to the data set tmp4;
data tmp4;
set tmp3;
length comments $200.;
comments=catx(" ", "the length of data field '", name, "'
in", libname, ".", memname, " has been changed from ", length, "to ", max_length);
keep comments;
run;
proc sql;
*find the varibles with different types;
create table tmp5 as
select * from tmp1 where name in 
(select distinct name from 
(select name,count(distinct type) as type_ct
from tmp1 group by name
having calculated type ct >1))
order by name, type, memname;
quit;
data tmp5;
set tmp5;
```

```
dataset=cats(libname,".", memname);
field_name=name;
field_type=type;
keep dataset--field_type;
run;
proc sort data=tmp5;by field name dataset field type;
ods html;
title "Data Fields that have different data types";
proc print data=tmp5;run;
title "Data Fields whose length have been modified";
proc print data=tmp4;run;
ods html close;
ods listing;
proc datasets;delete tmp1-tmp5;run;quit;
```
#### %mend;

To call the macro, you just need to pass the library name of the input datasets to the macro parameter "libname" and the input SAS datasets' names to the "datasets" macro parameter. The input data sets must be saved in the same library. For example, by running the following SAS codes, you will get 3 SAS data sets "sample1","sample2", "sample3" which are saved in the working library.

```
data sample1;a="abc";b=1;run;
data sample2;a="abcde";run;
data sample3;b="one";run;
```
You can use the following SAS codes to check the data length and data type inconsistencies among the 3 data sets:

```
%help_consistency(libnm=work,datasets=%str('sample1','sample2','sample3'));
```
If you want to check all the data sets in a library, you don't need to pass the values to the "datesets" macro variable. For e.g, if you want to check all the data sets in the "work" library, you just need to call the macro in this way:

%help\_consistency(libnm=work);

After running the macro, the macro will create an html report to summarize the field lengths that have been changed and report the data type issues if there are any. See figure1 for a sample html report.

# Data Fields that have different data types Obs dataset field name field type

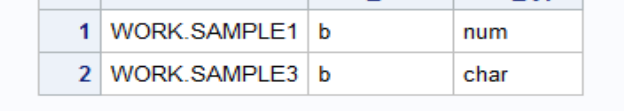

#### Data Fields whose length have been modified

Obs comments 1 the length of data field ' a ' in WORK . SAMPLE1 has been changed from 3 to 5

## **Figure 1. The Screenshot for the HTML Report**

# **THE SELECTVARS MACRO**

Presented below are the SAS codes for the "SelectVars" macro. After calling the macro, the selected variables will be saved into a macro variable "lstVars," and you can use this macro variable in any SAS procedures to select the variables you want.

```
%macro SelectVars(libname=,datanm=,range= ALL ,pattern=%,separateby=%str(
)); 
data tmp; set &libname..&datanm.; run; 
%if "&range." ^=%str() %then %do; 
data tmp; set tmp; keep &range.; run; 
%end; 
%global lstVars; 
%let lstVars=%str();*reset the macro variable lstVars; 
proc sql noprint; 
select name into :lstVars separated by "&separateby."
from dictionary.columns where libname="WORK" and 
memname = upcase("tmp") and name like "\sqrt{2} and \sqrt{2}" \sqrt{2}"
drop table tmp; 
quit; 
%mend;
```
- The macro parameter "libname" is used to identify the library name for the dataset from which you want to select the variables.
- The macro parameter "datanm" is used to identify the dataset name from which you want to select the variables.
- The macro parameter "range" is used to identify the range in the dataset from which you want to select the variables. The values that are accepted by the "range" parameter are those that you can use for the "SAS variable list".

Examples of acceptable "range" parameter values:

1. To select the variables a1, a2, a3, simply pass "a1-a3" to the parameter "range" 2. To select the variables from a1 to b2 based on the variable order in the dataset, simply pass "a1- b2" to the parameter "range"

3. To select the numerical variables from a1 to b2, simply pass a1-numeric-b2 to the parameter "range"

4. To select variables whose name is prefixed with "a," simply pass "a:" to the parameter "range" 5. Likewise, the keywords "\_CHARACTER\_", "\_NUMERICAL\_", "\_ALL\_" could also be passed to the parameter "range".

By default, the value for the "range" parameter is \_ALL\_, if you want to define the variable range as all the variables, you don't need to pass a value to the "range" parameter.

 The macro parameter "patterns" is used to identify the naming patterns of the variables you want to select. In this paper, we use the "like" condition and the wildcard characters "%" and " " in PROC SQL to help us identify the naming patterns. The wildcard character " " could be used as a substitute for a single character, and the wildcard character "%" could be used as a substitute for zero or more characters.

The sample code below illustrates how to use the wildcard characters. In this example, we want to select those variables whose names have the suffix " abc" from the dataset "test" saved in the "work" library.

```
proc sql; 
select name from dictionary.columns 
where libname= upcase("work") and memname = upcase("test") and 
name like "%# abc" escape '#';
quit;
```
The "escape" clause is used to search for literal instances of the percent (%) and underscore (\_) characters, which are usually used for pattern matching. SAS® allows for variable names beginning with "\_," and it happens that "\_" is a wildcard character. Thus, to select variables that contain the "\_" in their names, we could use an ESCAPE character and add this ESCAPE character before the "\_" to tell SAS® the "\_" is not a wildcard character. In the above syntax, the "#" is used as the ESCAPE character.

Suppose you want to select those variables whose names start with an "a," followed by a character, then followed by "\_123" in the middle, and end with "b." To accomplish this, you could pass "a\_#\_123%b" to the parameter "pattern."

The default value for the "pattern" parameter is %, which means to select all the patterns. If you want to select all the patterns, you don't need to pass a value to the "pattern" parameter.

• The macro parameter "separateby" instructs SAS® to separate the selected variables by a space or by a comma. By default, the variables are separated by a space. If you want to separate by comma, you could pass "%str(,)" to the "separateby."

Below are some examples of calling the "SelectVars" macro to get different variables you want, figure2 is a sample SAS data set called "testdata":

|             |  |  |  | a1 a2 a3 a1 b1 c1 a2 b2 c2 a3 b3 c3 a4 b4 c4 a5 b5 c5 a6 b6 c6 b1 b2 b3 |         |  |
|-------------|--|--|--|-------------------------------------------------------------------------|---------|--|
| $1$   a   1 |  |  |  |                                                                         | $1$ a 3 |  |

**Figure 2. The "testdata" SAS Data Set**

Example1: Select the variables a1, a2, a3 and separate the variables by comma:

```
%selectVars(libname=work,datanm=testdata,range=a1-a3,separateby=%str(,)); 
%put &lstVars.;
```
The result is: a1, a2, a3

Example2: Select the numerical variables from a1\_b1\_c1 to a6\_b6\_c6 and separate the selected variables by space:

```
%selectVars(libname=work,datanm=testdata,range=a1 b1 c1-numeric-a6 b6 c6);
%put &lstVars.;
```
The result is: a1\_b1\_c1 a3\_b3\_c3 a5\_b5\_c5

Example3: Select the variables whose names have prefix "a" and separate the variables by comma:

```
%selectVars(libname=work,datanm=testdata,pattern=a%,separateby=%str(,));
%put &lstVars.;
```
The result is: a1, a2, a3, a1\_b1\_c1, a2\_b2\_c2, a3\_b3\_c3, a4\_b4\_c4, a5\_b5\_c5, a6\_b6\_c6

Example4: Select the variables whose names' middle parts are "\_b", followed by a character, and followed by "\_c", separate the variables by space:

```
%selectVars(libname=work,datanm=testdata,pattern=%# b # c%);
\frac{1}{2} & \frac{1}{2} are \frac{1}{2} in \frac{1}{2} means treating " " as underscore instead of the wild
card.
```
The result is: a1\_b1\_c1 a2\_b2\_c2 a3\_b3\_c3 a4\_b4\_c4 a5\_b5\_c5 a6\_b6\_c6

Example5: Select the variables whose names end with "\_c", followed by a character, separate the variables by comma:

```
%selectVars(libname=work,datanm=testdata,pattern=%#_c_, 
separateby=%str(,)); %put &lstVars.;
```
The result is: a1  $b1$  c1, a2  $b2$  c2, a3  $b3$  c3, a4  $b4$  c4, a5  $b5$  c5, a6  $b6$  c6

Example6: Select the character variables from a1 to a6 b6 c6 whose names' suffix is 2; separate the selected variables by comma:

```
%selectVars(libname=work,datanm=testdata,range=a1-character-a6_b6_c6, 
pattern=%2, separateby=%str(,));
%put &lstVars.;
```
The result is: a2, a2 b2 c2

Below is an example about how to use the macro variable lstVars in the SELECT statement in the SQL procedure, make sure you have used the comma to separate the variables saved in the lstvars:

```
proc sql; 
select &lstVars. from testdata; 
quit;
```
## **THE EXPORTEXCELWITHFORMAT MACRO**

Presented below are the SAS codes for the exportExcelWithFormat macro.

```
%macro ExportExcelWithFormat(libname=,dataname=,outputname=,sheetname=); 
proc sql noprint; 
create table tmp vars as select name, format
```

```
from dictionary.columns where libname=upcase("&libname.") and 
memname=upcase("&dataname.");
quit; 
data tmp vars;
set tmp vars end=last;
length formatcode $400.; 
if format ^="" then formatcode=catx(" 
",cats("put","(",name,",",format,")"), "as",name,","); 
else formatcode=cats(name,",");
if last then formatcode=substr(formatcode,1,length(formatcode)-1); 
run; 
%let formatcodes=; 
data null;
set tmp vars;
call symput('formatcodes', trim(resolve('&formatcodes.')||' '||trim 
(formatcode))); 
run; 
proc sql; 
create view tmp view as select &formatcodes. from &libname.. &dataname.;
quit; 
%let formatcodes=%str(); 
PROC EXPORT DATA= tmp_view OUTFILE= "&outputname." DBMS=EXCEL REPLACE;
SHEET="&sheetname."; 
RUN; 
proc sql;
drop table tmp_vars;
drop view tmp_view;
quit; 
%mend;
```
The "libname" is used to indicate the library name for the input dataset.

The "dataname" is used to indicate the input SAS dataset name.

- The "outputname" is used to indicate the location and the name of the output excel file.
- The "sheetname" is used to indicate the sheet name that contains the outputs in the excel file.

Suppose you have a SAS data set "test" saved in the working library, below are the SAS codes to generate this "test" data set.

```
proc format; 
value genderfmt 0="Male" 1="Female";
value racefmt 1="White" 2="black" 0="Other"; 
value $YNfmt "Y"="Yes" "N"="No"; 
run; 
data test; 
do id=1 to 6; 
gender=mod(id,2); 
race=mod(id,3); 
if gender=0 then yn="Y";else yn="N"; 
birthdate="01Jan2015"d+id; 
birthtime="00:00:00"t+id; 
format gender genderfmt. race racefmt. yn $YNfmt. birthdate yymmdd10. 
birthtime time8.; output; 
end; 
run;
```

|                | id | gender   | race  |                | yn birthdate  | birthtime |
|----------------|----|----------|-------|----------------|---------------|-----------|
|                |    | 1 Female | White | <b>No</b>      | 2015-01-02    | 0:00:01   |
| $\overline{2}$ |    | 2 Male   | black | Yes            | 2015-01-03    | 0:00:02   |
| 3              |    | 3 Female | Other |                | No 2015-01-04 | 0:00:03   |
|                |    | 4 Male   | White | Yes            | 2015-01-05    | 0:00:04   |
| 5              |    | 5 Female | black | N <sub>o</sub> | 2015-01-06    | 0:00:05   |
| 6              |    | 6 Male   | Other | Yes            | 2015-01-07    | 0:00:06   |

**Figure 3. A Sample Input Data Set "test" Saved in the "work" Libaray**

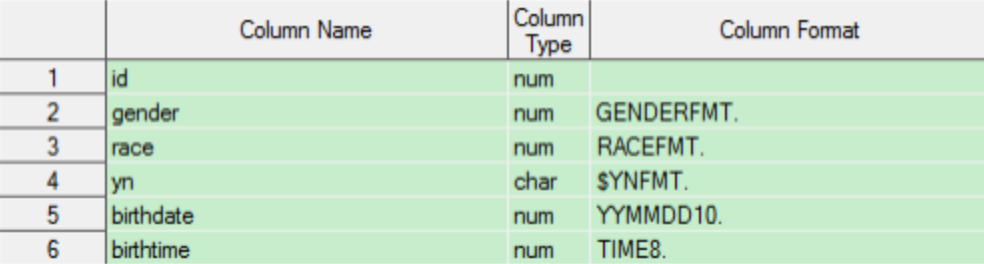

#### **Figure 4. Formats in the "test" SAS Data Set**

You can call the macro like this:

```
%exportExcelWithFormat(libname=work,dataname=test,outputname=%str(C:\test.x
lsx), sheetname=sheet1);
```
This will create an excel file "test.xlsx" that is saved on the C: drive and the sheet name that contains the result is called "sheet1".

| ⊿              | A  | B        | C     | D          | F          | F         |
|----------------|----|----------|-------|------------|------------|-----------|
|                | id | gender   | race  | yn         | birthdate  | birthtime |
| $\overline{2}$ |    | 1 Female | White | No         | 2015-01-02 | 0:00:01   |
| 3              |    | 2 Male   | black | Yes        | 2015-01-03 | 0:00:02   |
| 4              |    | 3 Female | Other | No         | 2015-01-04 | 0:00:03   |
| 5              |    | 4 Male   | White | <b>Yes</b> | 2015-01-05 | 0:00:04   |
| 6              |    | 5 Female | black | No         | 2015-01-06 | 0:00:05   |
| 7              |    | 6 Male   | Other | Yes        | 2015-01-07 | 0:00:06   |

**Figure 5. The "test.xlsx" File with the Formats**

## **THE FINDFILES MACRO**

Below are the macro codes:

```
%macro FindFiles(dirnm=,outhtml=,filetype=%str(),sortvars=%str(),
browser type=iexplore);
filename DIRLIST pipe "dir /-c /q /s /t:w ""&dirnm""" ;
data tmp1;
length path filename $255 line $1024 owner $17 temp $16;
retain path;
```

```
infile DIRLIST length=reclen;
input line $varying1024. reclen;
if reclen = 0 then delete ;
if scan(line, 1, " " )='Volume' or scan(line, 1, " " )='Total' or
scan(line, 2, " ") = 'File(s)' or scan(line, 2, " ") = 'Dir(s)' then delete;
dir rec=upcase(scan(line, 1, " "))='DIRECTORY';
if dir rec then path=left(substr(line,length("Directory of")+2));
else do;
date=input(scan(line, 1, " "), mmddyy10.);
time=input(scan(line, 2, " "), time5.);
post meridian=(scan(line, 3, " ")='PM');
if post meridian then time=time+'12:00:00'T ;
temp = \overline{\text{scan}}(\text{line}, 4, \text{''''});
if temp='<DIR>' then size=0; else size=input(temp,best.) ;
owner=scan(line,5," ");
filename=scan(line, 6," ");
if filename in ('.' '..') then delete;
ndx=index(line, scan(filename, 1));
filename=substr(line,ndx);
end;
run;
data tmp2;
set tmp1;
length Type $20.;
if index(filename,".")=0 then Type="Folder";
else Type=propcase(scan(filename, 2, "."));
if filename \text{``=''''} then src=cats(path,"\", filename);
else src=path;
location=cats("<a href='",src,"'>",src,"</a><br>");
date modified=catx(" ",put(date,yymmdd10.),put(time,time5.));
%if &filetype NE %str() %then %do;
if index(upcase(filename),upcase("&filetype."))>0 or 
index(upcase(type),upcase("&filetype."))>0;
%end;
keep Type location date modified;
label location="Location" date modified="Date Modified";
run;
data tmp2;
set tmp2;
if index(lowcase(location), "service") >0 then delete;
run;
proc sort data=tmp2 nodupkey; by Location; run;
%if &sortvars NE %str() %then %do;
proc sort data=tmp2;by &sortvars.;run;
%end;
ods html file="&outhtml.";
proc print data=tmp2 noobs label; run;
ods html close;
options NOXWAIT NOXSYNC;
%if &browser type.=iexplore %then %do;
x "start iexplore &outhtml.";
%end;
%else %if &browser type.=chrome %then %do;
\text{let } \text{newhtml} = \text{sysfunc}(\text{standard}(\text{Southtml.},\cdot)/));
x "start &browser type. file://&newhtml.";
%end;
%mend;
```
- The "dirnm" is used to indicate the directory you want the macro to search for files and folders.
- The "outhtml" is used to indicate the location and the filename for the output html report.
- The "filetype" is used to indicate the type of the files you want to find, you can pass any values that are available for the column "Type" on the output html report. For e.g, if you want to find the folders, you can pass "folder" to the "filetype" parameter. The parameter "filetype" value is case-insensitive. By default, if you don't pass any value to it, it will list all the folders and files.
- The "Sortvars" is used to indicate how you want to sort your results. To sort the results by column "Type", pass "type" value to the macro variable "Sortvars". To sort the results by column "Location", pass "location" value to the macro variable "Sortvars". To sort the results by column "Date Modified", pass "date modified" value to the macro variable "Sortvars". For example, if you want to sort the results by type and descending modified date, you can pass "type descending modified\_date" to the "sortvars" macro parameter. By default, if you don't pass any value to it, it will sort the results by location.
- The "browser\_type" is used to indicate which browser you want to use to open your html report. By default, it will use the internet explorer to open the report. You can also pass "chrome" to it to open the file in Google Chrome.

Below are some examples showing you how to call the macro to find different files and sort the results.

1. To Find all the files and folders inside the "C:\generate\_html" folder and sort the results by type and descending modified date. The result will be saved into the "result.html" file on the C: drive. and Google Chrome will be used to open the report. You can call the macro in this way:

```
%Findfiles(dirnm=%str(C:\generate_html),sortvars=%str(type descending 
date modified), outhtml=%str(C:\result.html), browser type=chrome);
```
2. To find all the html files inside the "C:\generate\_html" folder and sort the results by location and type. The result will be saved into the "C:\result.html" file and the file will be opened by internet explorer by default. You can call the macro in this way:

```
%Findfiles(dirnm=%str(C:\generate_html),filetype=%str(.html),sortvars=%
str(loca tion type), outhtml=%str(\overline{C}:\result.html));
```
3. To find the "test.pdf" file inside the "C:\generate\_html" folder, you can call the macro in this way:

```
%Findfiles(dirnm=%str(C:\generate_html),filetype=%str(test.pdf), 
outhtml=%str(C:\result.html));
```
4. To find the folders inside the "C:\generate html" folder, you can call the macro in this way:

```
%Findfiles(dirnm=%str(C:\generate html),filetype=%str(folder),
outhtml=%str(C:\result.html));
```
Below are the screenshots for a sample html report. Figure6 lists all the files and folders under directory "C:\generate\_html". The report in figure 6 is sorted by "Location" column.

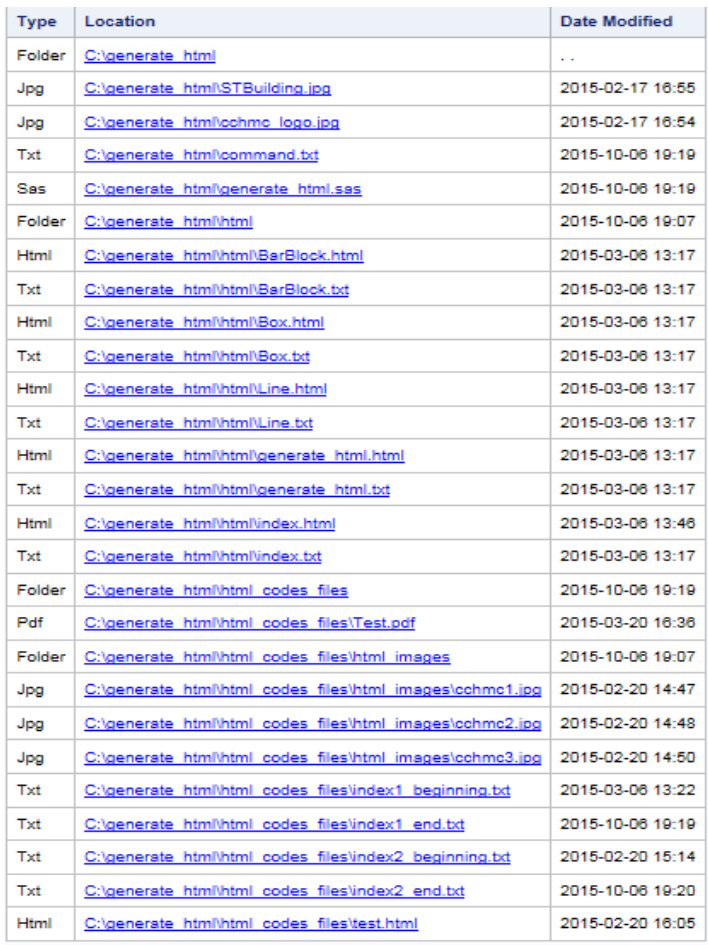

## **Figure 6. the Screenshot for a Sample HTML File Report**

If you only want to select all the folders or select all the "jpg" files inside the folder "C:\generate\_html" or find a file whose name is "test.pdf", the macro can help you do those things as well. See the screenshots in Figure7, 8 and 9.

| <b>Type</b> | Location                                      | Date Modified    |
|-------------|-----------------------------------------------|------------------|
|             | Folder   C:\generate html                     | . .              |
| Folder      | C:\generate html\html                         | 2015-10-06 19:07 |
|             | Folder   C:\generate html\html codes files    | 2015-10-06 19:19 |
| Folder      | C:\generate html\html codes files\html images | 2015-10-06 19:07 |

**Figure 7. Find the Folders inside the "C:\generate\_html" Folder**

| <b>Type</b> | Location                                                 | <b>Date Modified</b> |
|-------------|----------------------------------------------------------|----------------------|
| Jpg         | C:\generate html\STBuilding.jpg                          | 2015-02-17 16:55     |
| Jpg         | C:\generate html\cchmc logo.jpg                          | 2015-02-17 16:54     |
| Jpg         | C:\generate html\html codes files\html images\cchmc1.jpg | 2015-02-20 14:47     |
| Jpg         | C:\generate html\html codes files\html images\cchmc2.jpg | 2015-02-20 14:48     |
| Jpg         | C:\generate html\html codes files\html images\cchmc3.jpg | 2015-02-20 14:50     |

**Figure 8. Find the "JPG" Files inside the "C:\generate\_html" Folder**

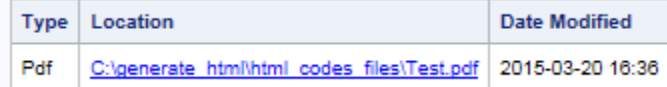

#### **Figure 9. Find the "Test.pdf" File inside the "C:\generate\_html" Folder**

Also you can sort the listings using different ways. Figure 10 is the screenshot that sorting the results by the descending modified date.

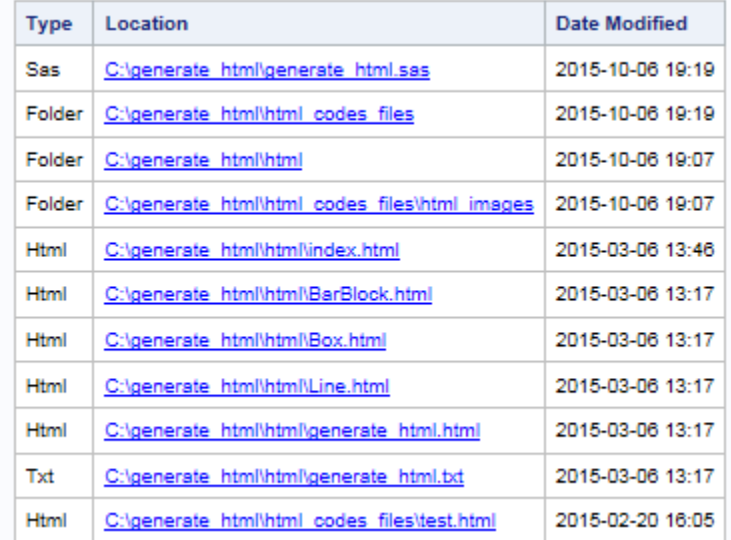

## **Figure 10. Find all the "HTML" Files inside the "C:\generate\_html" Folder and Sort the Results by Descending Modified Date**

## **THE SEARCHREPLACE MACRO**

Below are the macro codes:

```
%macro SearchReplace
(foldernm=,searchstring=,replacestring=%str(),htmldir=%str(c:\result.html))
;
option mprint mlogic symbolgen NOXWAIT NOXSYNC;
filename ren pipe "dir ""&foldernm.\*.sas"" /b /s";
%put &foldernm.;
*dirinfo is a SAS data set that saves all the file information for the
searching folder;
data dirinfo;
infile ren pad;
```

```
input wholename $250.;
format filename $250.;
filename=cats(scan(scan(wholename,-1, '\\ ''),1, '.''));
run;
data null;
set dirinfo end=end;
num=cats(n);
call symput("m"||num,cats(wholename));
call symput("n"||num, cats(filename));
if end then call symput ("file ct", num);
run;
%do i=1 %to &file ct.;
*sasfile &i. is the SAS data set that saves the SAS program codes;
data sasfile &i.;
infile "&&m&i"
delimiter = '@@' missover dsd lrecl=32767 firstobs=1 TERMSTR=CRLF;
informat all $char5000. ;
input all $ ;
run;
data sasfile &i.;
length wholename $200. filename $50.;
wholename="&&m&i";
filename="&&n&i";
set sasfile &i.;
line_no=_n ;
run;
*contain_string_sasfile_&i. contains the SAS codes that have the search
string;
data contain string sasfile &i.;
set sasfile &i.;
if index(all,%str(&searchstring.)) >0;
run;
%end;
*search result is the SAS data set that contains all the search results;
data search result;
set contain string sasfile :;
run;
proc sort data=search result;by wholename line no; run;
*use this proc sql to check if the search result data set is empty or not;
proc sql noprint;
select count(*) into : search row ct from search result;
quit;
*htmlresult the data set that contains the data to be printed to the html
report;
data htmlresult;
length location $300;
%if &replacestring. ^= and &search row ct. ^= 0 %then %do;
length newloc $300;
%end;
set search result;
location=cats("<a href='",wholename,"'>",wholename,"</a>><br>");
%if &replacestring. ^= and &search row ct. ^= 0 %then %do;
newloc=cats("<a
href='",tranwrd(wholename,cats(filename,".sas"),""),cats("n_",filename,".sa
s"),"'>",tranwrd(wholename,cats(filename,".sas"),""),cats("n_",filename,".s
as"),"</a><br>");
label newloc="New File Location";
```
%end; sascodes=tranwrd(all, &searchstring.,catx(" ","^S={background=yellow font weight=bold}", &searchstring., "^S={}")); run; data htmlresult; set htmlresult; rename line no=sas codes line no; drop all wholename filename; run; \*print the result to the html report; ods html file="&htmldir."; ods escapechar='^';  $% i f$  &search row ct.  $^{\wedge}= 0$  %then %do; proc print data=htmlresult noobs label; run; %end; /\*if didn't find any files contain the search string, the following message will print to the html report;\*/ %else %do; ods html text="<H1 align='center'>Don't find &searchstring. in the SAS files.</H1>"; %end; ods html close; \*use the internet explorer to open the html report; x "start iexplore &htmldir."; \*do the replacement function;  $% i.f.$  &replacestring.  $\uparrow$  = and &search row ct.  $\uparrow$  = 0 %then %do; \*the all\_sasfiles is the SAS data set that has all the SAS codes in all the SAS programs; data all sasfiles; set sasfile :; run; \* the new\_result data set contains the new SAS codes that contain the search string and have been replaced by the replacement string; data new result; set search result; newcodes=tranwrd(all, &searchstring., &replacestring.); run; /\*the following codes merge the replaced SAS codes to the all SAS codes file, the data set new sas files contains all the SAS codes with the newly replaced SAS codes for those files that have the search string;\*/ proc sql; create table sasfiles contain string as select \* from all sasfiles where wholename in (select distinct wholename from search result) order by wholename, line no; create table new sas files as select s.\*, newcodes from sasfiles\_contain\_string as s left join new result as n on s.wholename=n.wholename and s.line no=n.line no; quit; data new sas files; set new sas files; if newcodes="" then newcodes=all; run;

```
*the files data set contains the original file location and the new file
location information for those files
that have the search string;
proc sql;
create table files as
select distinct
wholename, cats(tranwrd(wholename, cats(filename, ".sas"), ""), cats("n ", filena
me,".sas")) as newloc
from new sas files;
quit;
data null;
set files end=end;
num=cats(n);
call symput("filenm"||num, cats(wholename));
call symput("loc"||num, cats(newloc));
if end then call symput ("ct", num);
run;
*create new SAS files for those files that have the search string and
replace the search string
with the replacement string;
%do i=1 %to &ct.;data f&i.;
set new sas files;
where wholename="&&filenm&i";
keep newcodes;
run;
data null;
set f&i.;
file "&&loc&i." notitles noprint;
put newcodes;
run;
proc sql;drop table f&i.;quit;
%end;
%end;
proc datasets lib=work kill; run; quit;
%MEND;
```
- The "foldernm" is used to indicate the name of the search folder.
- The "searchstring" is used to save the search string.
- The "replacestring" is used to save the replacement string. If you don't want to use the replacement function, you don't need to pass the value to this macro variable.
- The "htmldir"is used to indicate where you want to save the html report. If you don't pass a value to this macro variable, by default, the html report will be saved as "c:\result.html".

The following macro call will search the "%macro" in all the SAS programs located in the "C:\Program Files\SASHome\x86\SASFoundation\9.4\or\sample" folder and its subfolders. If the macro finds any SAS files that contain the search string, the macro will replace the search string with the replacement string "\*this is a macro;%macro". Then the macro will create new SAS files. The new SAS files are named as "n " followed by the original file names, for e.g, if the original file name is "test. sas", the new file name will be "n test.sas". The new files will be saved in the same folder as the original files. The html report will be saved as the "c:\result1.html".

```
%SearchReplace(foldernm=%str(C:\Program Files\SASHome\x86\SASFoundation\
9.4\or\sample),searchstring=%str('%macro'),replacestring=%str('*this is a
macro;%macro'), htmldir=%str(c:\result1.html));
```
If you just want to use the search function, you don't need to pass a value to the "replacestring" macro variable, the following SAS codes show you an example, by calling the macro in this way, it will search the string "%macro" in the "C:\test" folder and its subfolders, the html report will be saved as "c:\result.html" by default:

%SearchReplace(foldernm=%str(C:\test),searchstring=%str('%macro'));

Figure 11 shows you a sample html report generated by the macro, the search string in this example is "%macro" and the search folders are "C:\Program Files\SASHome\x86\SASFoundation\9.4\or\sample" and its subfolders.

|                                                                         | The SAS System    |                                                               |
|-------------------------------------------------------------------------|-------------------|---------------------------------------------------------------|
| <b>location</b>                                                         | sas codes line no | sascodes                                                      |
| C:\Program Files\SASHome\x86\SASFoundation\9.4\or\sample\clp1.sas       | 37                | %macro print_sudoku(dsn);                                     |
| C:\Program Files\SASHome\x86\SASFoundation\9.4\or\sample\clp1.sas       | 87                | %macro store initial values;                                  |
| C:\Program Files\SASHome\x86\SASFoundation\9.4\or\sample\clp1.sas       | 102               | %macro solve:                                                 |
| C:\Program Files\SASHome\x86\SASFoundation\9.4\or\sample\clp1.sas       | 150               | %macro convert_to_dense(n);                                   |
| C:\Program Files\SASHome\x86\SASFoundation\9.4\or\sample\clp1.sas       | 186               | %macro print_piday(dsn);                                      |
| C:\Program Files\SASHome\x86\SASFoundation\9.4\or\sample\clp1.sas       | 283               | %macro cdata:                                                 |
| C:\Program Files\SASHome\x86\SASFoundation\9.4\or\sample\clp1.sas       | 297               | %macro cons row(r);                                           |
| C:\Program Files\SASHome\x86\SASFoundation\9.4\or\sample\clp1.sas       | 304               | %macro cons col(c);                                           |
| C:\Program Files\SASHome\x86\SASFoundation\9.4\or\sample\clp1.sas       | 313               | %macro cons region(vars);                                     |
| C:\Program Files\SASHome\x86\SASFoundation\9.4\or\sample\clp1.sas       | 320               | %macro pds(solns=allsolns.varsel=MINR.maxt=900);              |
| C:\Program Files\SASHome\x86\SASFoundation\9.4\or\sample\clp1.sas       | 417               | %macro pds_out;                                               |
| C:\Program Files\SASHome\x86\SASFoundation\9.4\or\sample\clp1.sas       | 440               | %macro magic(n):                                              |
| C:\Program Files\SASHome\x86\SASFoundation\9.4\or\sample\clp1.sas       | 491               | %macro convert to dense(n);                                   |
| C:\Program Files\SASHome\x86\SASFoundation\9.4\or\sample\clp1.sas       | 508               | %macro print msq(dsn);                                        |
| C:\Program Files\SASHome\x86\SASFoundation\9.4\or\sample\clp10.sas      | 237               | %macro coloridex(res_var=, proj=, palette=, out=);            |
| C:\Program Files\SASHome\x86\SASFoundation\9.4\or\sample\clp10.sas      | 265               | %macro fnLegend(tfact=1.75,h=10,xStart=5,rhs=100,nCol=,nRow=, |
| C:\Program Files\SASHome\x86\SASFoundation\9.4\or\sample\clp10.sas      | 310               | %macro setPatterns(map):                                      |
| C:\Program Files\SASHome\x86\SASFoundation\9.4\or\sample\clp11.sas      | 76                | %macro coloridex(res var=, proj=, palette=, out=);            |
| C:\Program Files\SASHome\x86\SASFoundation\9.4\or\sample\clp11.sas      | 103               | %macro fnLegend(tfact=1.75,h=10,xStart=5,rhs=100,nCol=,nRow=, |
| C:\Program Files\SASHome\x86\SASFoundation\9.4\or\sample\clp11.sas      | 148               | %macro setPatterns(map);                                      |
| C:\Program Files\SASHome\x86\SASFoundation\9.4\or\sample\clp12.sas      | 25                | %macro patterns();                                            |
| C:\Program Files\SASHome\x86\SASFoundation\9.4\or\sample\clp12.sas<br>. | 130               | %macro pattern sets();                                        |

**Figure 11. The Screenshot of a Sample HTML Report for the Search Function**

If we pass the replacement string to the macro, the macro will create new files for those files that contain the search string, replace the search string with the replacement string in those new files. The new files' names will have the prefix "n\_" followed by the original file names. The new files will be saved in the same folder as the original files. Figure 12 shows you a sample html report for the replacement function. The search string is "%macro", the replacement string is "\*This is a macro.;%macro" and the search folders are "C:\Program Files\SASHome\x86\SASFoundation\9.4\or\sample" and its subfolders.

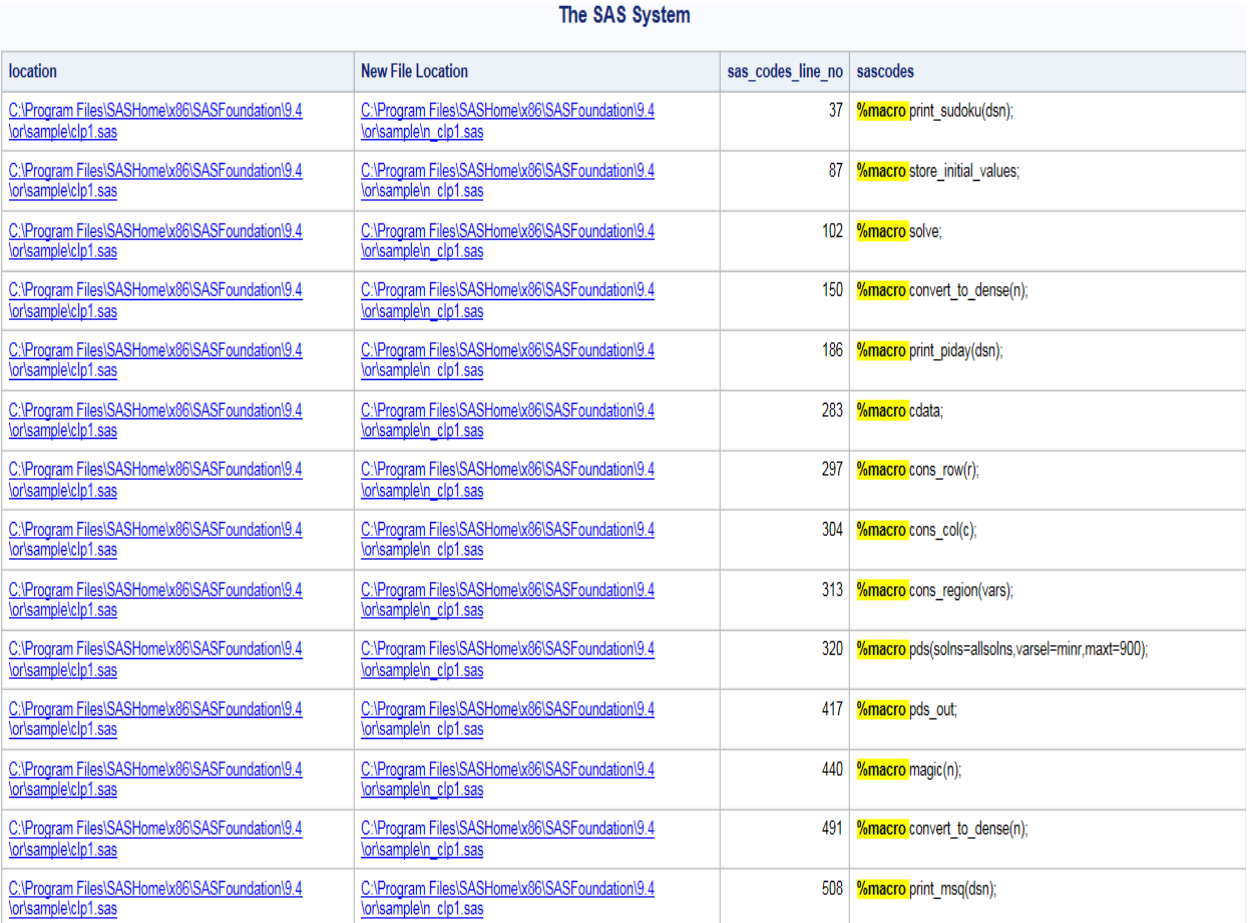

## **Figure 12. The Screenshot of a Sample HTML Report for the Replacement Function**

# **THE CHECKCHARVARTYPE MACRO**

#### Below are the macro codes:

```
%macro checkCharVarType(libname=,datasets=%str(),filedir=);
%macro checkcharvars(libnm=,datanm=,varnm=,tno=);
proc sql;
create table tchar_&tno. as
select distinct "&libnm." as libnm length=32,
"&datanm." as datanm length=32,
"&varnm." as varnm length=32,
&varnm. as value length=1000
from &libnm..&datanm.(keep=&varnm.);
quit;
%mend;
%let datasets=%sysfunc(upcase(&datasets.));
proc sql noprint; 
*select all the char variables from the data sets and save them in data set 
tmp1;
create table tmp1 as
select libname, memname, memtype, name
from dictionary.columns 
where libname=upcase("&libname.") and memtype="DATA" and type="char"
```

```
%if &datasets.^= %then %do;
and upcase(memname) in (&datasets.)
%end;
;
quit;
data tmp2;
length libnm datanm varnm $32.;
set tmp1;
keep libnm datanm varnm;
libnm=libname;
datanm=memname;
varnm=name;
attrib all label='';
run;
proc sort data=tmp2;by libnm datanm varnm;run;
data tmp2;
set tmp2;
length sascodes $500.;
sascodes=cats('%checkcharvars(libnm=',libnm,',datanm=',datanm,',varnm=',varnm
,',tno=',_n_,');');
run;
data null;
set tmp2;
call execute(sascodes);
run;
data tmp3;
set tchar :;
run;
proc sort data=tmp3;by value; run;
data tmp4;
set tmp3;
length chartype $50.;
if value="" then chartype="missing";
else do;
value1=compress(value,'0123456789');
if value1 in ("") or (substr(value, 1, 1) in ("+","-") and value1 in ("+","-"))
then chartype="integer";
else if value1 in (".") or (substr(value,1,1) in ("+", "-") and value1 in
("+.","-.")) then chartype="decimal";
else if value1="--" and length(value) in (8,10) then chartype="date hyphen";
else if value1="//" and length(value) in (8,10) then chartype="date_slash";
else if lowcase(value1) in ('jan','feb','mar','apr','may','jun',
                                 'jul','aug','sep','oct','nov','dec') and
length(value) in (7, 9) then chartype="date dateM";
else if value1 in ("--::","--:::") then chartype="datetime_hyphen";
else if valuel in ("//::", "//:::") then chartype="datetime slash";
else if lowcase(value1) in ('jan::','feb::','mar::','apr::','may::','jun::',
                               'jul::','aug::','sep::','oct::','nov::','dec::',
                               'jan:::','feb:::','mar:::','apr:::','may:::',
      'jun:::', 'jul:::','aug:::','sep:::','oct:::', 'nov:::','dec:::') 
then chartype="datetime dateM";
else chartype="undefined";
end;
keep libnm datanm varnm value value1 chartype;
run; 
proc sort data=tmp4 out=tmp5 nodupkey;by libnm datanm varnm chartype; run;
```
proc transpose data=tmp5 out=tmp5(drop= name ) prefix=type;by libnm datanm varnm; var chartype; run; data tmp5; length libnm datanm varnm \$32.; set tmp5; alltype=catx(";",of type:); drop type:; run; data tmp1; set tmp1; rowno=\_n\_; rename name=varnm; run; proc sort data=tmp1;by varnm; run; proc sort data=tmp5;by varnm; run; data tmp1; merge tmp1 tmp5; by varnm; if chartype="" then chartype="missing"; label libname="library" memname="Data Name" varnm="Variable Name" alltype="Character Info"; run; proc sort data=tmp1;by rowno; run; PROC EXPORT DATA= tmp1(drop=memtype rowno libnm datanm chartype) OUTFILE= "&filedir." DBMS=EXCEL REPLACE label; SHEET="charinfo"; RUN; proc datasets noprint; delete tchar: tmp:; run; quit; %mend;

- The "libname" is used to indicate the library name for the input dataset.
- The "datasets" is used to indicate the input SAS dataset names. If you don't pass a value to it, the macro will check all the data sets in the library.
- The "filedir" is used to indicate the file location you want

To show how the macro works, I created two SAS data sets "sample1" and "sample2" using the following SAS codes. Figure 13 and Figure 14 contain the screenshots of these two SAS data sets.

```
data sample1;
length a b c $100.;
do d=1 to 10;
if mod(d, 3) = 0 then a=d;
else if mod(d, 3) = 1 then a = cats('++'', d);
else if mod(d, 3) = 2 then a = cats ("-",d);
if mod(d, 3) = 0 then b = cats(d, "." 12345");
else if mod(d, 3) = 1 then b=cats("+",d,".","12345");
else if mod(d, 3) = 2 then b=cats("-",d,".","12345");
c="this is just test";
output;
end;
run;
data sample2;
format e yymmdd10.;
```

```
length f g h i j $100.;
do k=1 to 10;
e="01Oct2016"d+k;
f=put(e,date9.);
g=put(e,mmddyy10.);
h=put(e,yymmdd10.);
i=cats(put(e,date9.),":00:00:00");
j=cats(put(e,mmddyy10.),":18:59");
output;
end;
run;
data sample2;
set sample2;
if _N = 2 then call missing (of e--j);
run;
```

|    | a     | b           | с                 | d  |
|----|-------|-------------|-------------------|----|
|    | $+1$  | $+1.12345$  | this is just test |    |
| 2  | $-2$  | $-2.12345$  | this is just test |    |
| 3  | 3     | 3.12345     | this is just test | 3  |
| 4  | $+4$  | $+4.12345$  | this is just test |    |
| 5  | -5    | $-5.12345$  | this is just test | 5  |
| 6  | 6     | 6.12345     | this is just test | 6  |
| 7  | $+7$  | $+7.12345$  | this is just test |    |
| 8  | -8    | $-8.12345$  | this is just test | 8  |
| 9  | 9     | 9.12345     | this is just test | 9  |
| 10 | $+10$ | $+10.12345$ | this is just test | 10 |

**Figure 13. the Screenshot for the Sample1 Data Set**

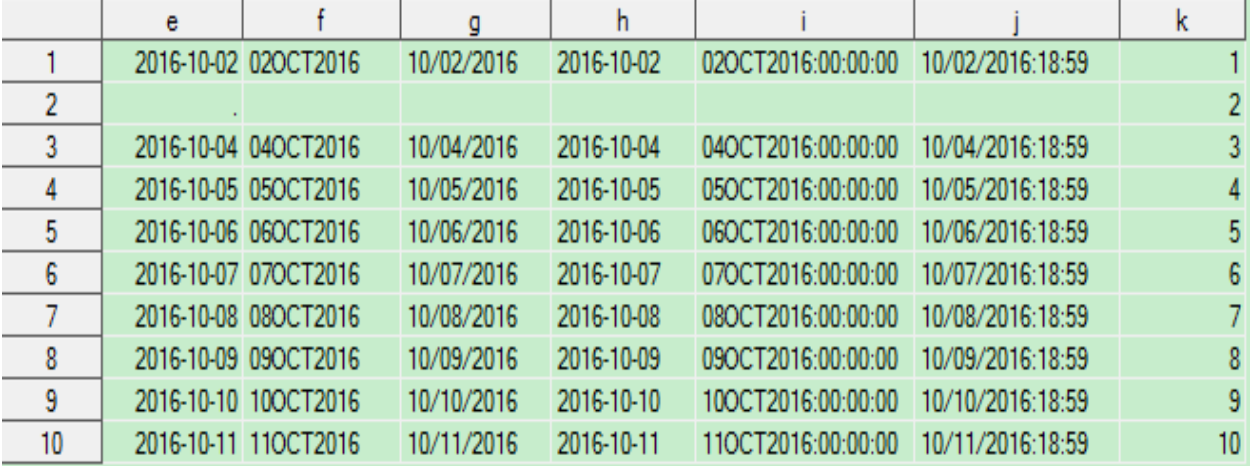

**Figure 14. the Screenshot for the Sample2 Data Set**

|                | Library<br>Name | Member Name | Column Name | Column<br>Number in<br>Table | Column<br>Type |
|----------------|-----------------|-------------|-------------|------------------------------|----------------|
|                | <b>WORK</b>     | SAMPLE1     | a           |                              | 1 char         |
| $\overline{2}$ | <b>WORK</b>     | SAMPLE1     | b           |                              | 2 char         |
| 3              | <b>WORK</b>     | SAMPLE1     | c           |                              | 3 char         |
| 4              | <b>WORK</b>     | SAMPLE1     | d           |                              | 4 num          |
| 5              | <b>WORK</b>     | SAMPLE2     | $\mathbf e$ |                              | $1$ num        |
| 6              | <b>WORK</b>     | SAMPLE2     | f           |                              | 2 char         |
| 7              | <b>WORK</b>     | SAMPLE2     | g           |                              | 3 char         |
| 8              | <b>WORK</b>     | SAMPLE2     | h           |                              | 4 char         |
| 9              | <b>WORK</b>     | SAMPLE2     |             |                              | 5 char         |
| 10             | <b>WORK</b>     | SAMPLE2     |             |                              | 6 char         |
| 11             | <b>WORK</b>     | SAMPLE2     | $\mathbf k$ |                              | 7 num          |

**Figure 15. the Data Type Informaton for the Sample1 and Sample2 Data Sets**

For the "sample1" and "sample2" test data sets in this paper, we can call the macro using the following way and it will create an excel report "c:\charinfo.xlsx".

```
%checkCharVarType(libname=work,datasets=%str('sample1','sample2'),
filedir=%str(C:\charinfo.xlsx));
```
Figure 16 is the screenshot for the "c:\charinfo.xlsx" report.

|   | А           | в                   |                                        |                         |
|---|-------------|---------------------|----------------------------------------|-------------------------|
| 1 | library     |                     | Data Name Variable Name Character Info |                         |
| 2 | <b>WORK</b> | SAMPLE1             | a                                      | integer                 |
| 3 | <b>WORK</b> | SAMPLE1             | b                                      | decimal                 |
| 4 | <b>WORK</b> | SAMPLE1             | <b>C</b>                               | undefined               |
| 5 | <b>WORK</b> | SAMPLE2             | f                                      | date dateM;missing      |
| 6 | <b>WORK</b> | SAMPLE2             | g                                      | date_slash;missing      |
|   | <b>WORK</b> | SAMPLE <sub>2</sub> | h                                      | date_hyphen;missing     |
| 8 | <b>WORK</b> | SAMPLE2             |                                        | datetime_dateM;missing  |
| 9 | <b>WORK</b> | SAMPLE2             |                                        | datetime slash; missing |

**Figure 16. the Screenshot for the "c:\charinfo.xlsx" Report**

Currently, the macro will check if a character variable contains those type of values:

- (1) The macro can find out if a variable contains integers or not, even the integers contain "+" and "- "in front of the values.
- (2) The macro can find out if a variable contains decimal values or not, even the decimal values contain "+" and "-"in front of the values.
- (3) The macro can find out if a variable contains any missing values.
- (4) The macro can find values that only contain digits and two "/", this helps to identify those date values in mmddyy formats.
- (5) The macro can find values that only contain digits and two "--", this helps to identify those date values in yymmdd formats.
- (6) The macro can find values that only contain digits and character values in this list: ('jan','feb','mar','apr','may','jun', 'jul','aug','sep','oct','nov','dec'), this helps to identify those date values in dateM formats.
- (7) The macro can find values that only contain digits,":" and two "--", this helps to identify those datetime values where date is in yymmdd formats.
- (8) The macro can find values that only contain digits, ":" and character values in this list: ('jan','feb','mar','apr','may','jun', 'jul','aug','sep','oct','nov','dec'), this helps to identify those datetime values where date is in dateM formats.

The macro will check all those type of values in the selected character variables, if those character variables contain those type of values, the macro will provide this information to the user. Figure 17 shows you the description for each value:

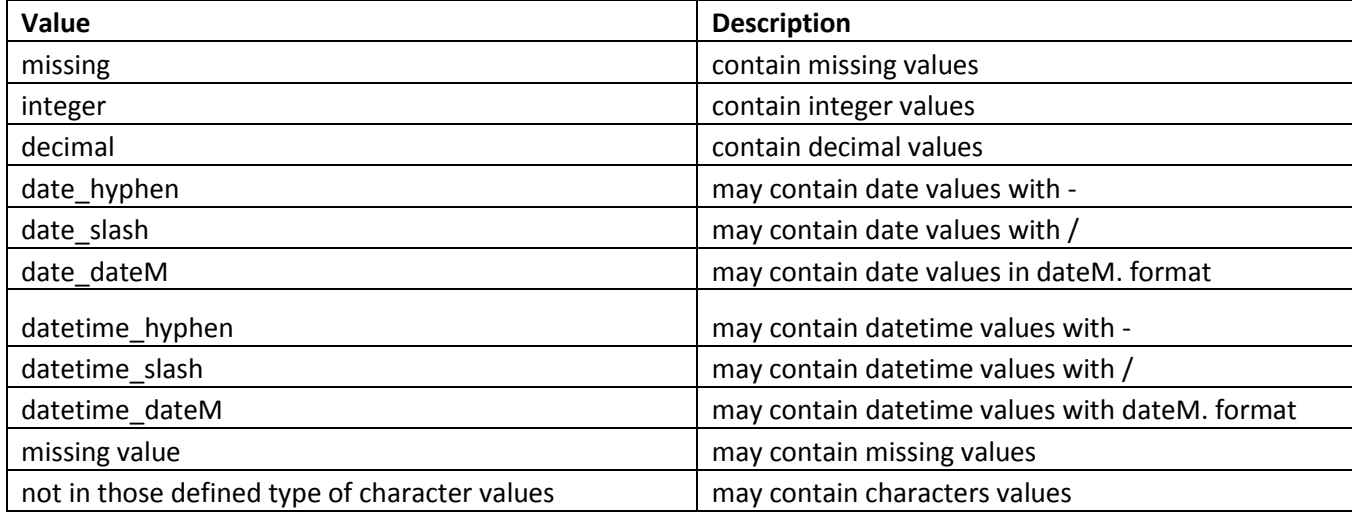

#### **Figure 17. the List of the Character Info Value Description**

So if a variable contains missing values and integer values, the description for this variable in the final excel report will be "integer;missing".

Though the macro currently cannot be 100% accurate to check if a value is a date value or a datetime value, but it works in most of the cases.

Besides, the macro will be helpful to those users who want to change character variables to numeric variables because the macro can identify the integer and decimal values correctly. Also the macro is helpful to the users who want to delete those character variables that don't contain any values in batches.

Also the macro is working efficiently, for most of the clinical trial study, it runs fast and will give you the results in about 2 or 3 minutes at most. I just use the base SAS to run this macro. If you have a SAS server, it will be even quicker.

## **CONCLUSION**

The six macros presented in this paper can be used as helpful tools for some common data tasks. All of the macros have their own published online paper. You can check the reference section to find each individual paper.

## **REFERENCES**

1. Sa,T. 2016. "A Macro That Can Fix Data Length Inconsistency and Detect Data Type Inconsistency" SAS Global Forum 2016, Las Vegas, NV. Available at <http://support.sas.com/resources/papers/proceedings16/10000-2016.pdf>

2. Sa,T, Liu,Y.H. 2015. "A Simple Macro to Select Various Variables Lists" PharmaSUG 2015, Orlando, FL. Available at<http://www.pharmasug.org/proceedings/2015/QT/PharmaSUG-2015-QT15.pdf>

3. Sa,T. 2015. "Keep the Formats When Exporting to Excel" MWSUG 2015, Omaha, NE. Available at <http://www.mwsug.org/proceedings/2015/PO/MWSUG-2015-PO-01.pdf>

4. Sa,T. 2016. "Let SAS® Help You Easily Find and Access Your Folders and Files" SAS Global Forum 2016, Las Vegas, NV. Available at [http://support.sas.com/resources/papers/proceedings16/11720-](http://support.sas.com/resources/papers/proceedings16/11720-2016.pdf) [2016.pdf](http://support.sas.com/resources/papers/proceedings16/11720-2016.pdf)

5. Sa,T. 2016. "A Macro that can Search and Replace String in your SAS Programs" SAS Global Forum 2017, Orlando, FL. Available at<http://support.sas.com/resources/papers/proceedings17/1136-2017.pdf>

6. Sa,T. 2017. "Macro that can Provide More Information for your Character Variables" MWSUG 2017, Saint Louis, MO. Available at<https://www.mwsug.org/proceedings/2017/RF/MWSUG-2017-RF05.pdf>

## **ACKNOWLEDGMENTS**

The author wishes to thank the Division of Biostatistics and Epidemiology at Cincinnati Children's Hospital Medical Center for its support.

## **CONTACT INFORMATION**

Your comments and questions are valued and encouraged. Contact the author at:

Name: Ting Sa Enterprise: Division of Biostatistics and Epidemiology, Cincinnati Children's Hospital Medical Center Address: 3333 Burnet Ave City, State ZIP: Cincinnati, OH 45229 Work Phone: (513) 636-3674 E-mail: [Ting.Sa@cchmc.org](mailto:Ting.Sa@cchmc.org)

Any brand and product names are trademarks of their respective companies.